## **КАК БЫСТРО ОПЛАТИТЬ КОММУНАЛЬНЫЕ ПЛАТЕЖИ?**

## **ИСПОЛЬЗУЙТЕ QR-КОД**

- **•** Зайдите в мобильное приложение Сбербанк Онлайн, выберите пункт меню «Оплата по QR или штрих-коду», поднесите QR-код для считывания
- «Оплатить с помощью QR-кода», поднесите QR-код к считывателю **•** В банкомате/терминале выберите пункт меню

## **ПОДКЛЮЧИТЕ БЕСПЛАТНУЮ УСЛУГУ«АВТОПЛАТЕЖ»**

- **•** Обратитесь к консультанту в любом отделении Сбербанка
- **•** Подключите самостоятельно в Сбербанк Онлайн

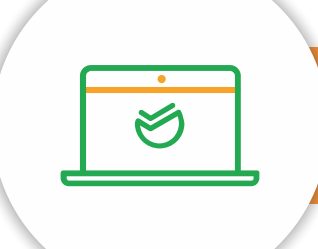

## **КАК ПОДКЛЮЧИТЬ «АВТОПЛАТЕЖ» В СБЕРБАНК ОНЛАЙН?**

- В личном меню выберите раздел **«Мои автоплатежи»**, далее — **«Подключить автоплатеж»**
- $\hat{X}$  Найдите поставщика услуг по ИНН либо названию
- Выберите услугу, введите лицевой счет из квитанции
- подключение с помощью SMS Проверьте параметры автоплатежа, подтвердите